# 2022년도 온라인교육 신청·수강 매뉴얼 (교육생용)

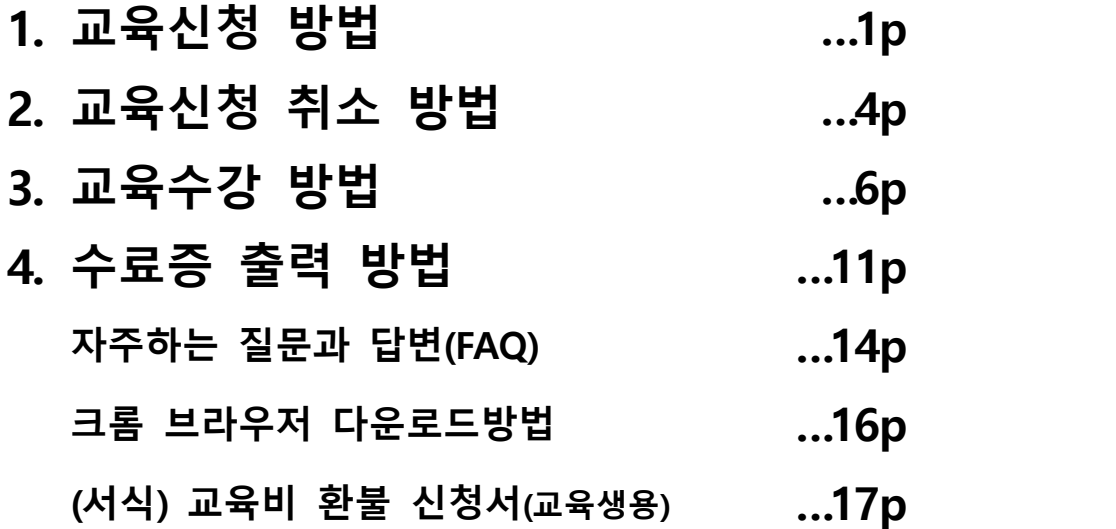

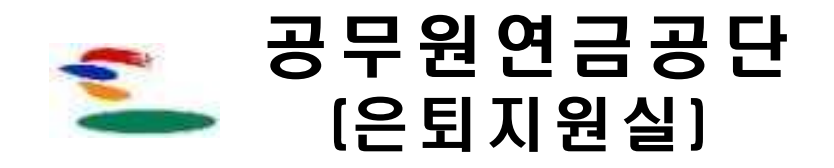

<span id="page-1-0"></span>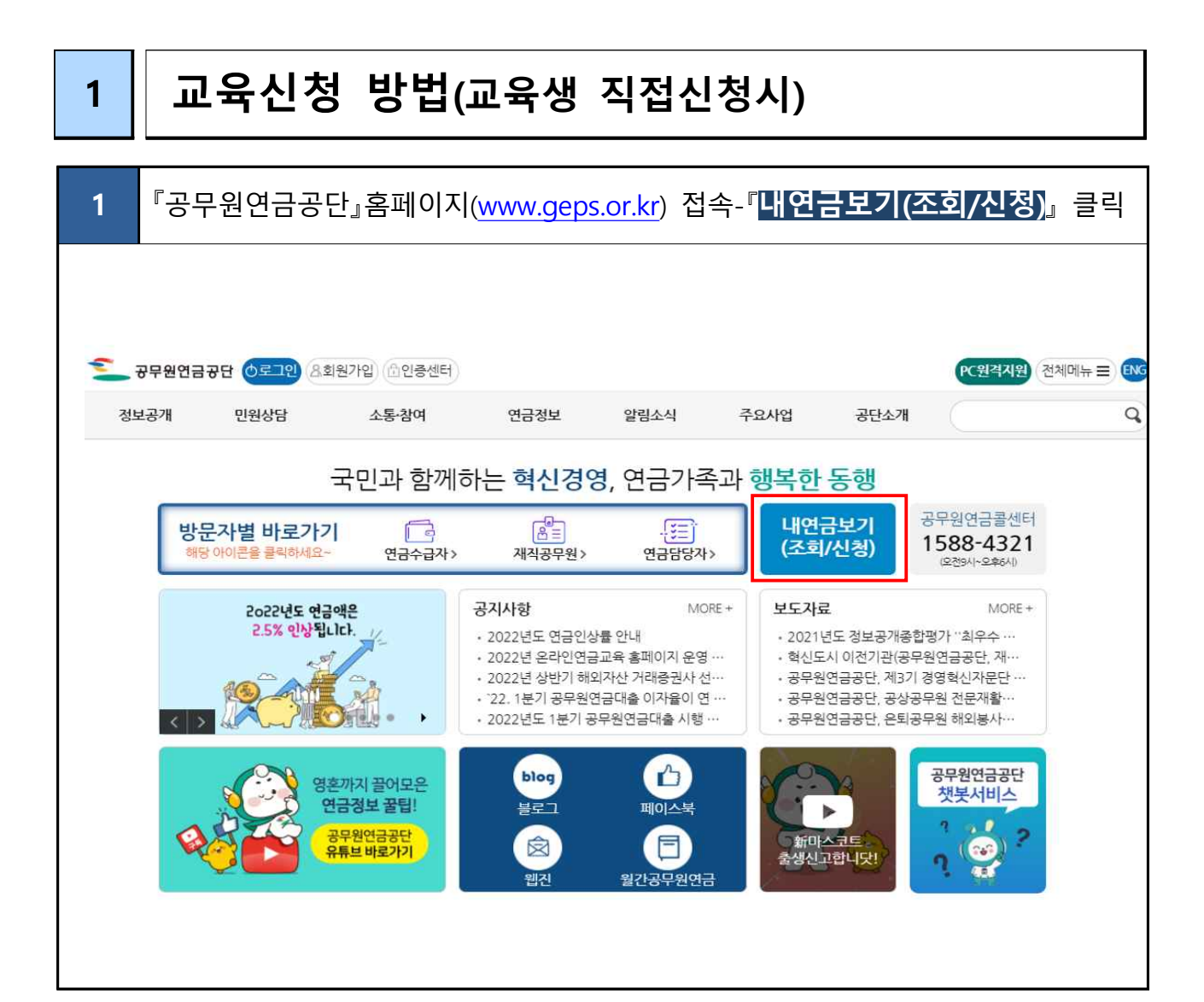

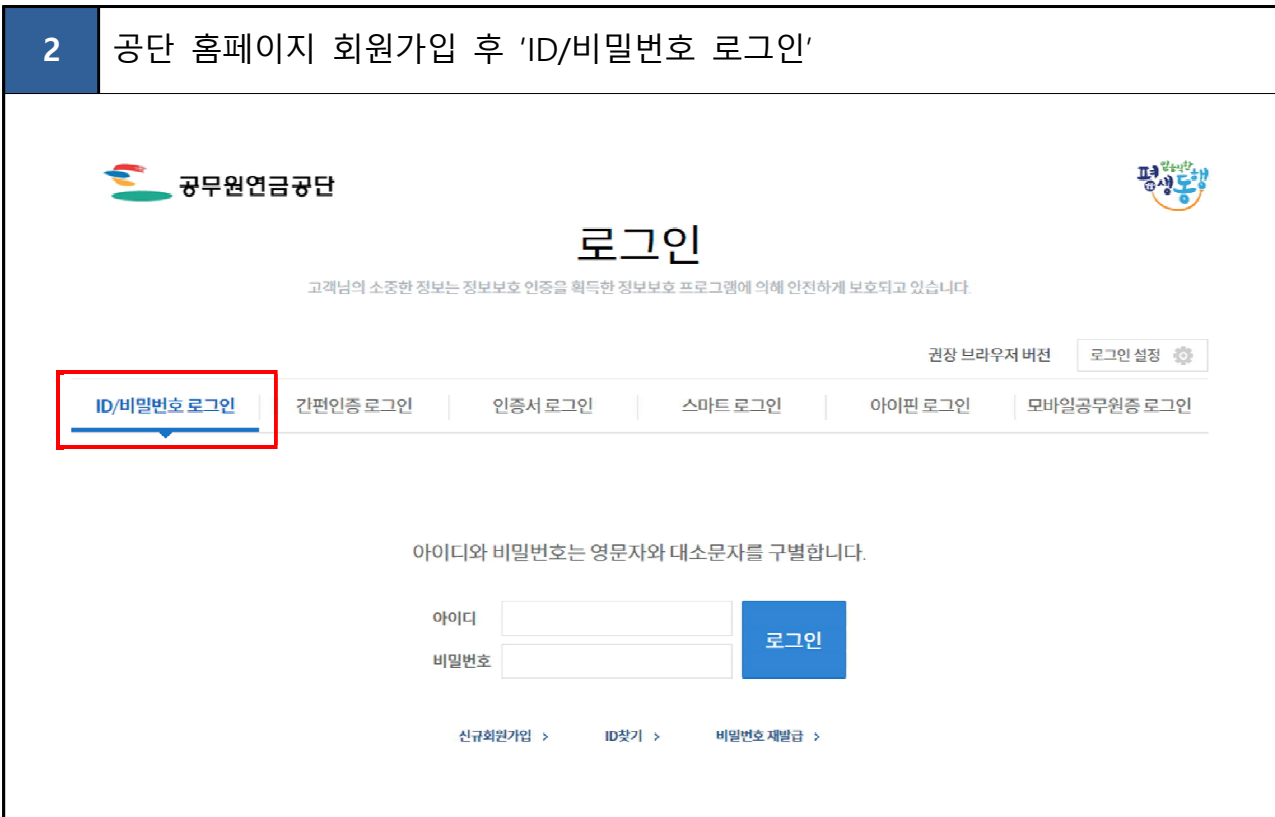

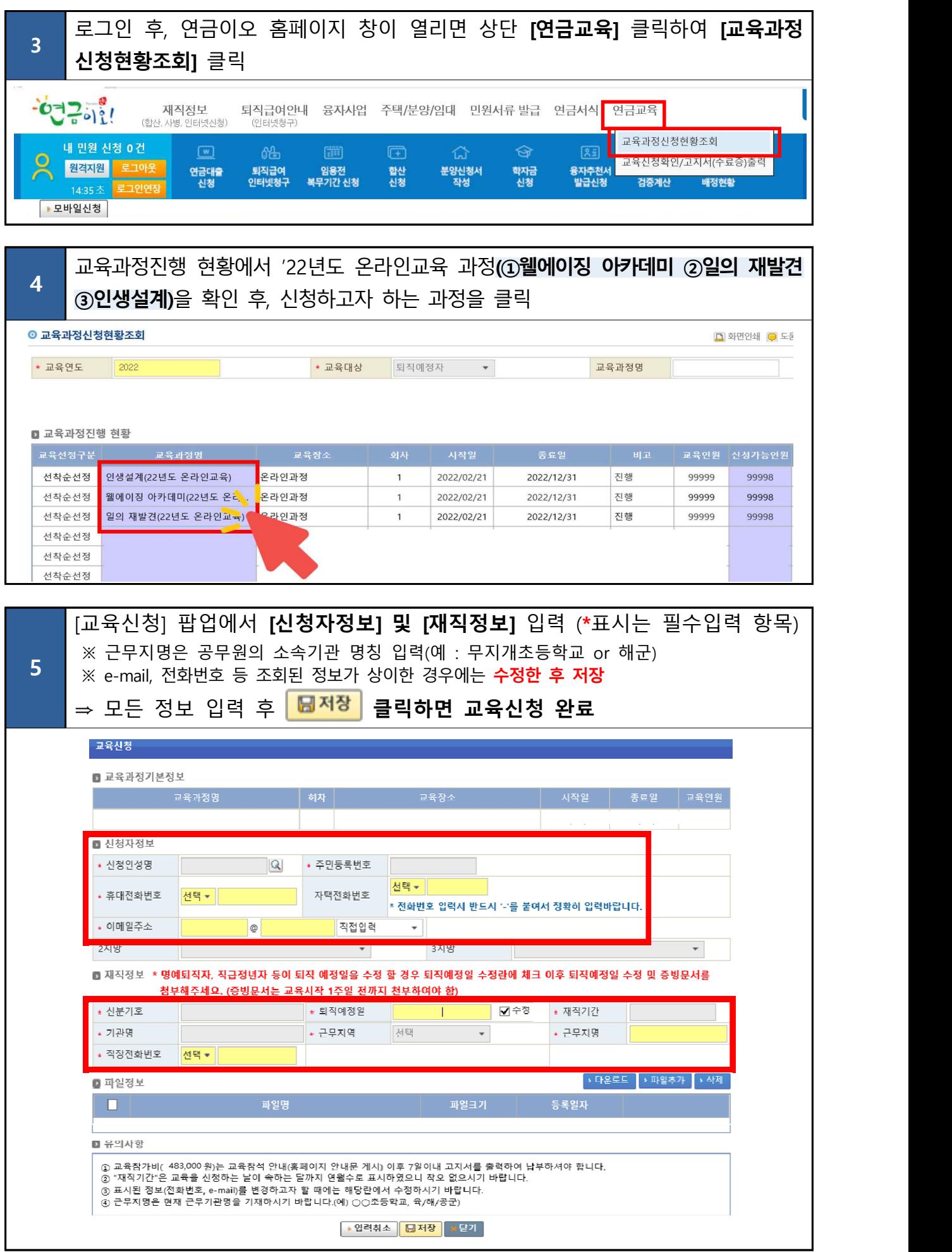

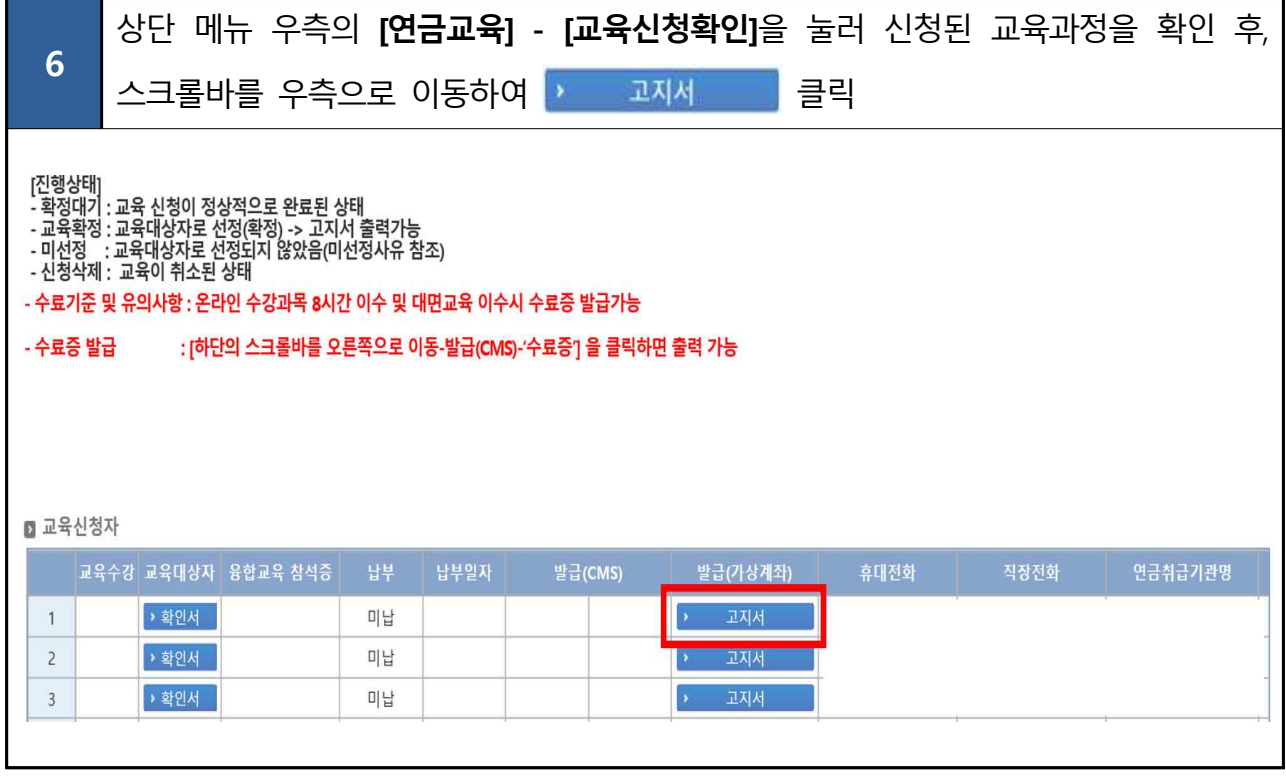

 $\overline{\phantom{a}}$ 

 $\overline{\phantom{a}}$ 

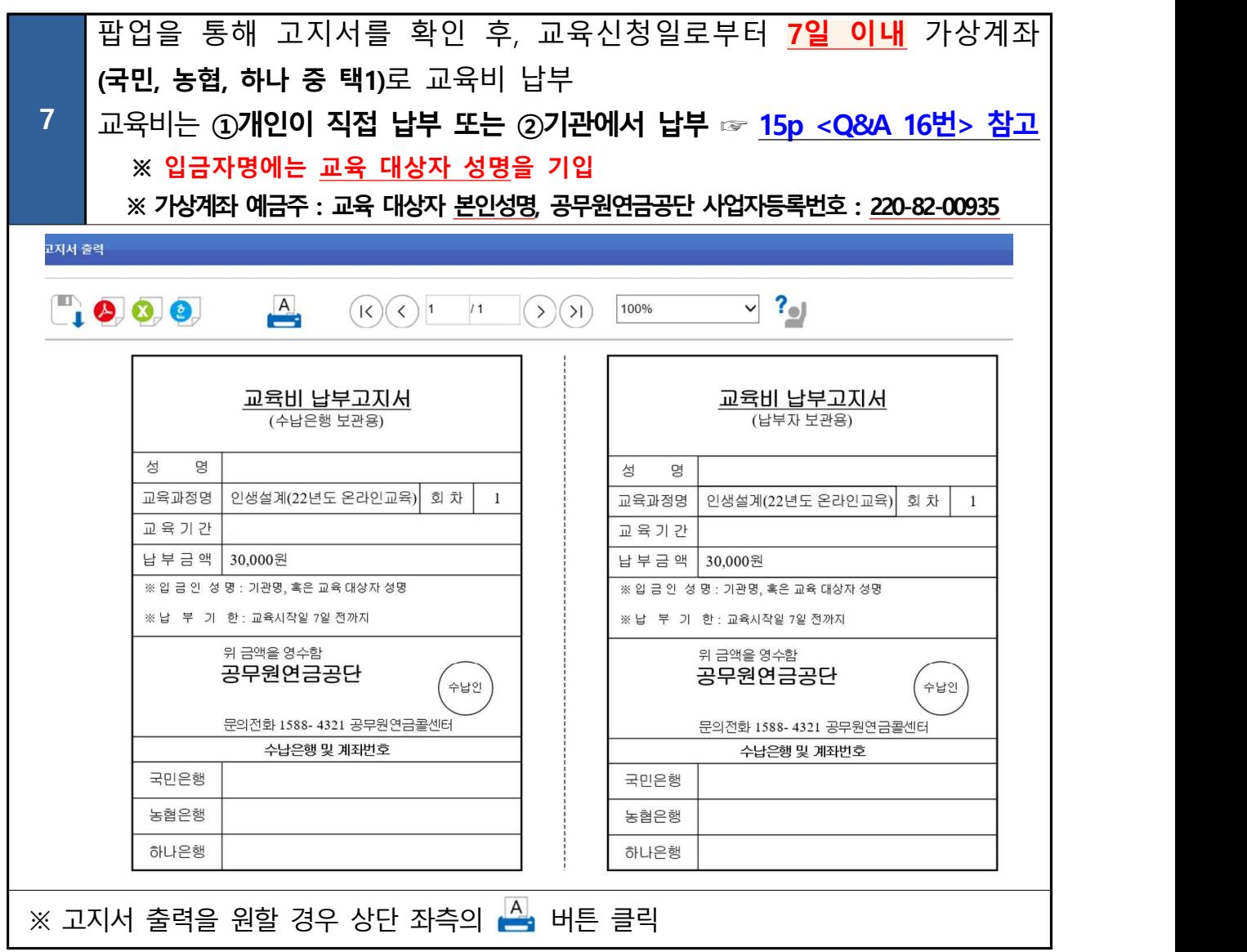

#### <span id="page-4-0"></span>**2 교육신청 취소 방법(교육생 직접취소시) ※ 교육비 납입 전 취소 : 연금이오!(연금고객지원시스템) 화면에서 직접취소 ※ 교육비 납입 후 취소 : 교육비 환불요청서(서식 17p) 작성하여 fax전송 1** 『공무원연금공단』홈페이지(www.geps.or.kr) 접속-『**내연금보기(조회/신청)**』 클릭 공구 공무원연금공단 아로그인 8회원가입 @인증센터  $PC24$ 격지원 전체메뉴 =  $C$ 민원상담 연금정보 알림소식 주요사업 공단소개  $\mathsf{Q}$ 정보공개 소통·참여 국민과 함께하는 혁신경영, 연금가족과 행복한 동행 공무원연금콜센터 내연금보기  $\boxed{8}$ 방문자별 바로가기 己 .g∃i (조회/신청) 1588-4321 을 클릭하서 연금수급자 > 재직공무원 > 연금담당자> (오저9시~오후6시) 공지사항  $MORE +$ 보도자료  $MORF +$ 2o22년도 연금액은 2.5% 인상됩니다. · 2022년도 연금인상률 안내 • 2021년도 정보공개종합평가 "최우수 … · 2022년 온라인연금교육 홈페이지 운영 … • 혁신도시 이전기관(공무원연금공단, 재… • 2022년 상반기 해외자산 거래증권사 선… • 공무원연금공단, 제3기 경영혁신자문단 … 财 · '22. 1분기 공무원연금대출 이자율이 연 … • 공무원연금공단, 공상공무원 전문재활… • 2022년도 1분기 공무원연금대출 시행 … • 공무원연금공단, 은퇴공무원 해외봉사…  $\langle | \rangle$  $\mathbf{B}$ 공무원연금공단 blog 영혼까지 끌어모은 챗봇서비스 HE-페이스북 연금정보 꿀팁!  $\blacktriangleright$  $\sqrt{2}$ 공무원연금공단<br><mark>유튜브 바로가기</mark> 同 新마스코트<br>출생신고합니닷!  $\mathbf{Q}$ Ŕ 월간공무원연금 웨즈

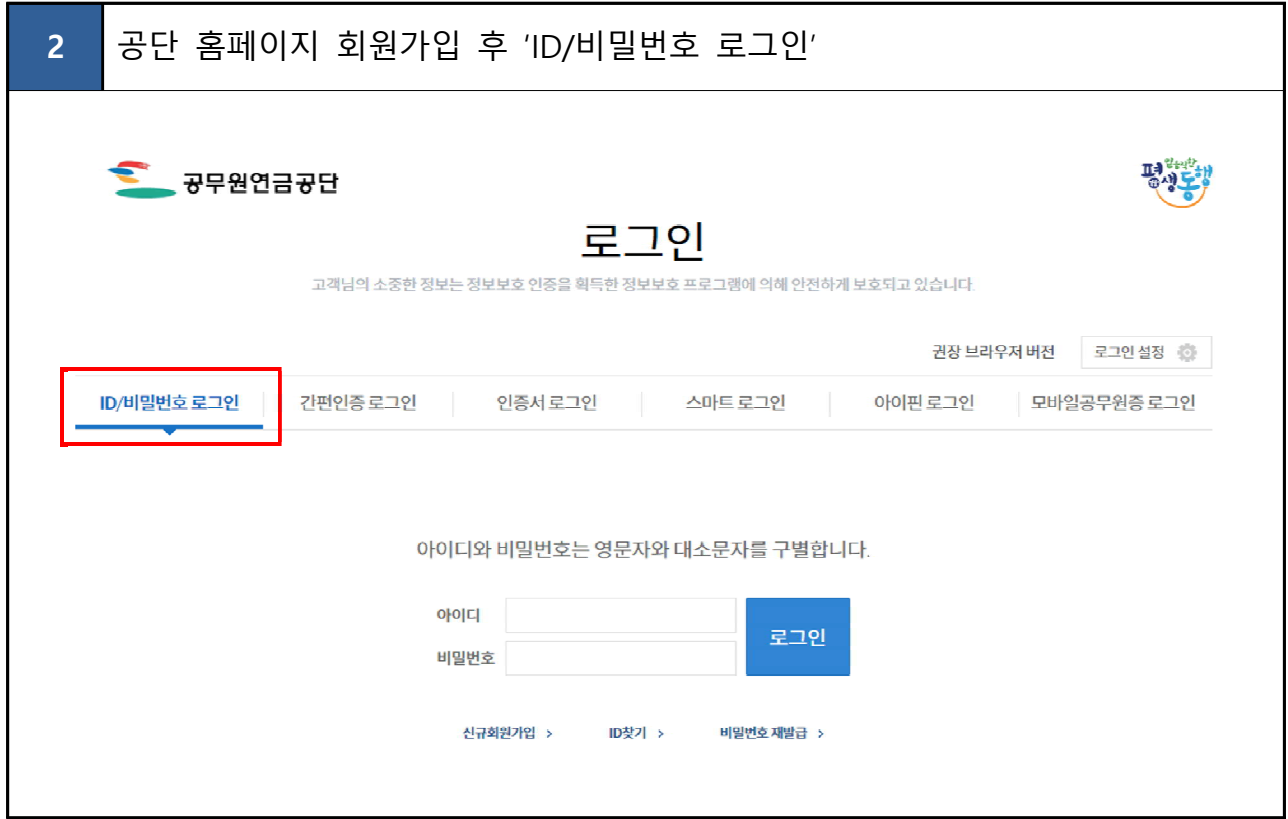

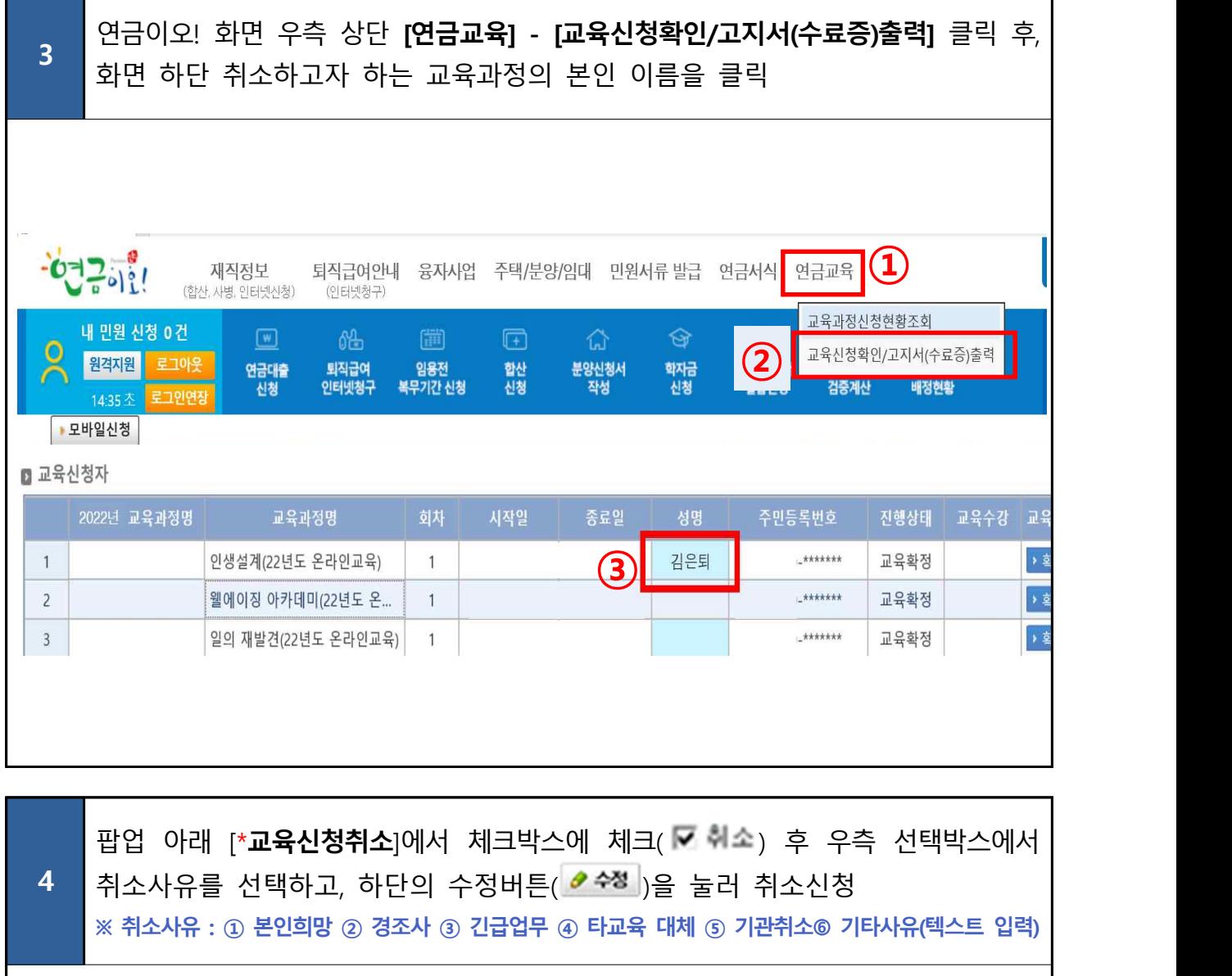

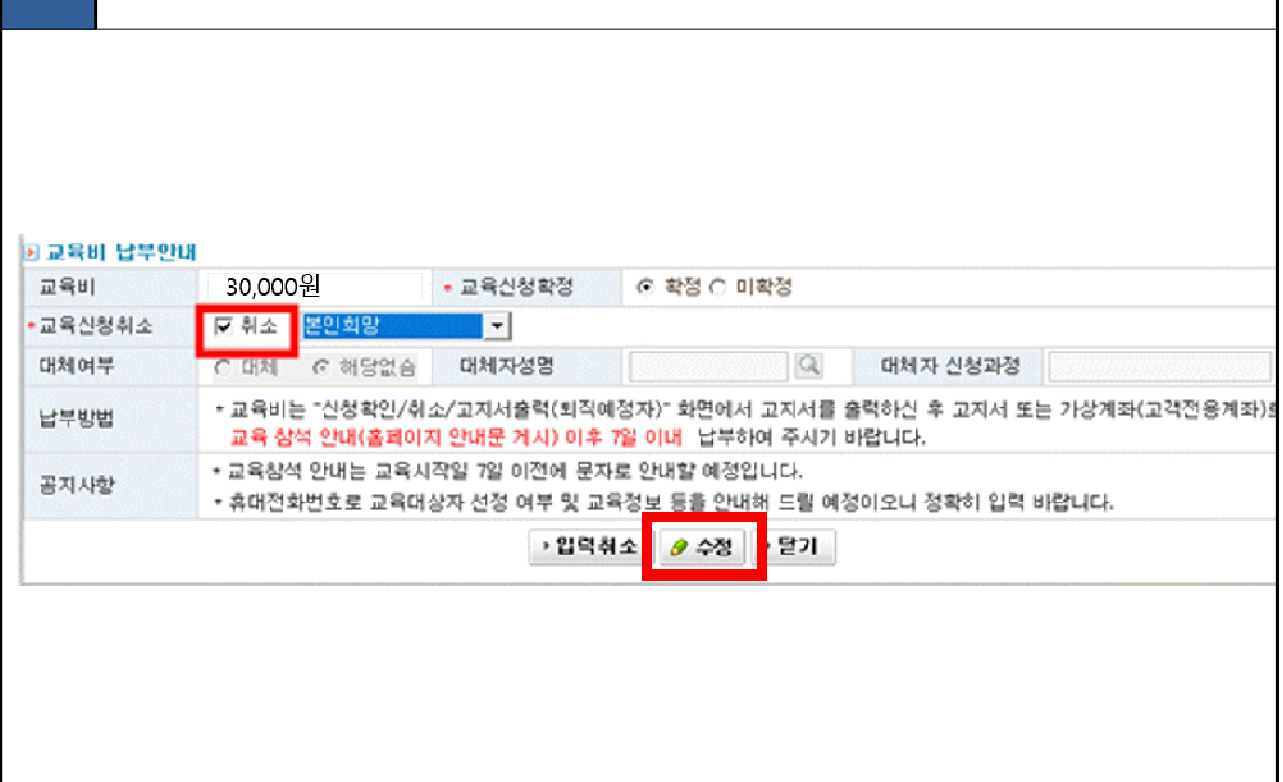

<span id="page-6-0"></span>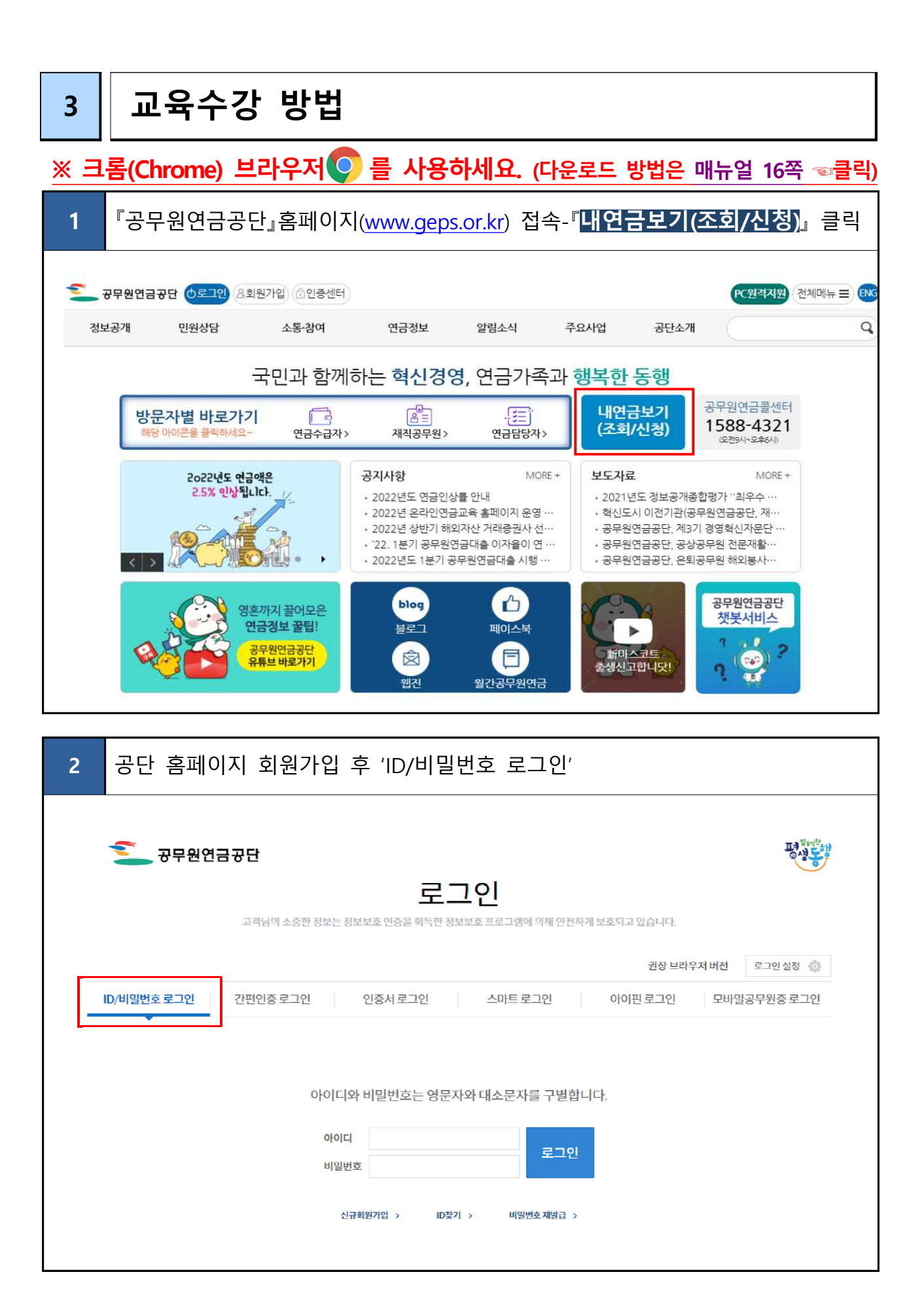

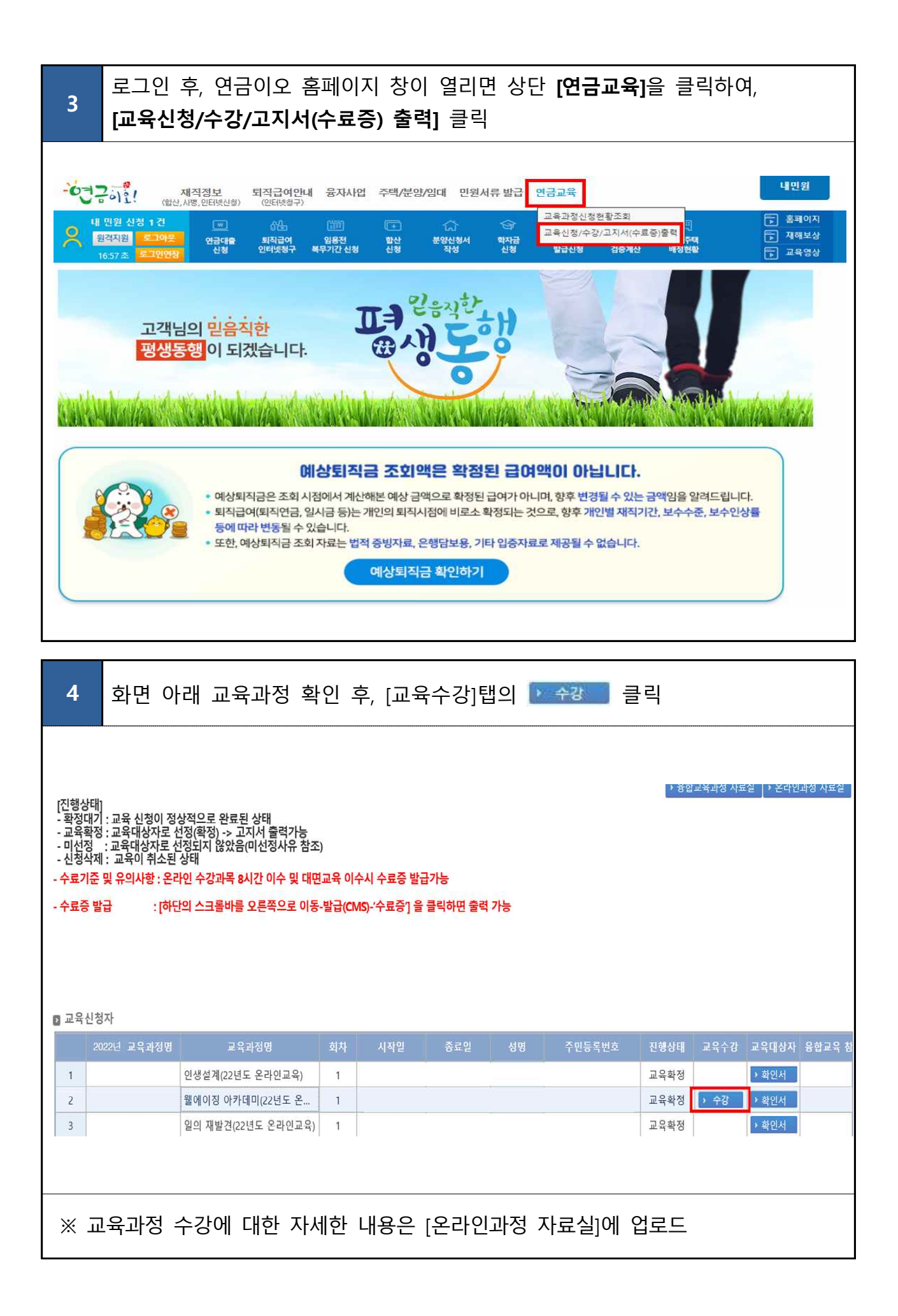

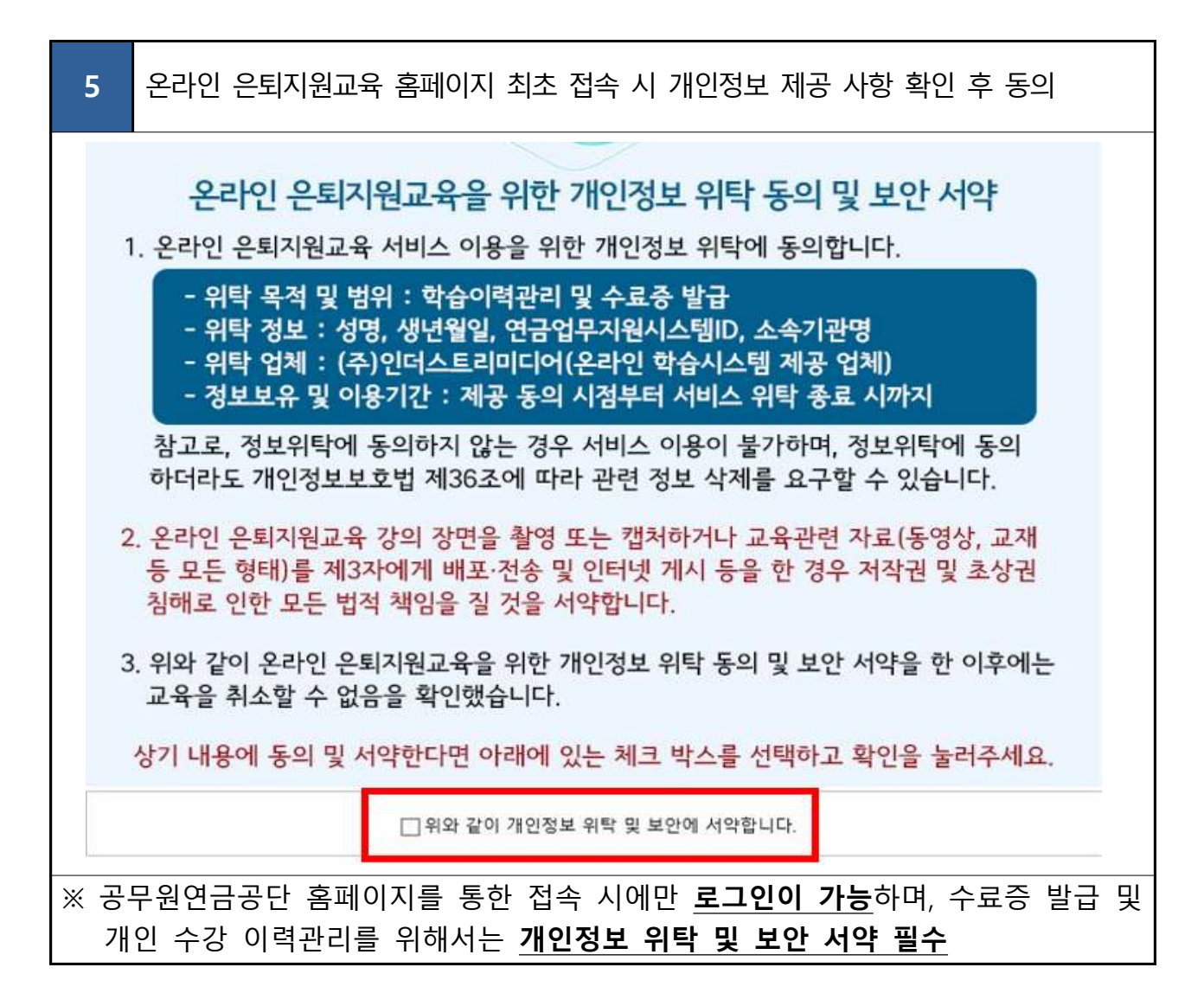

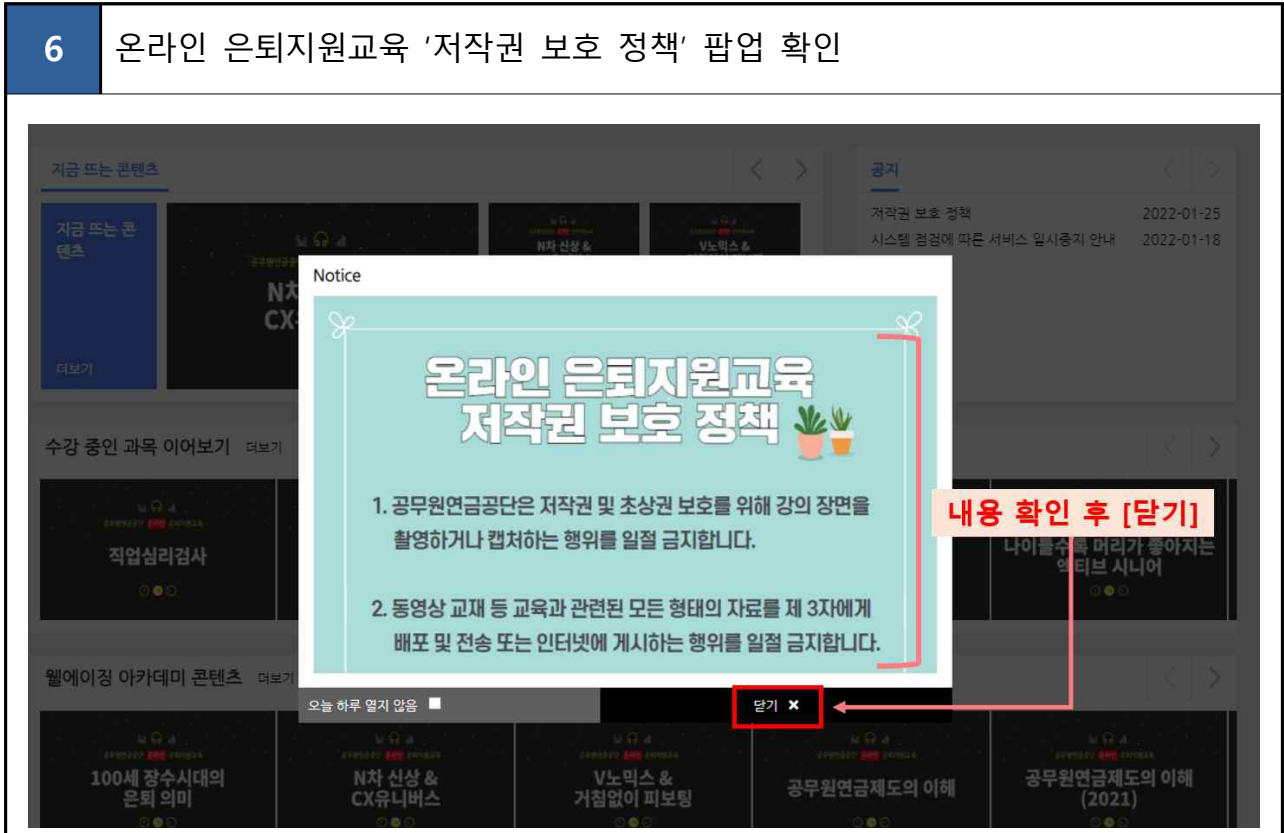

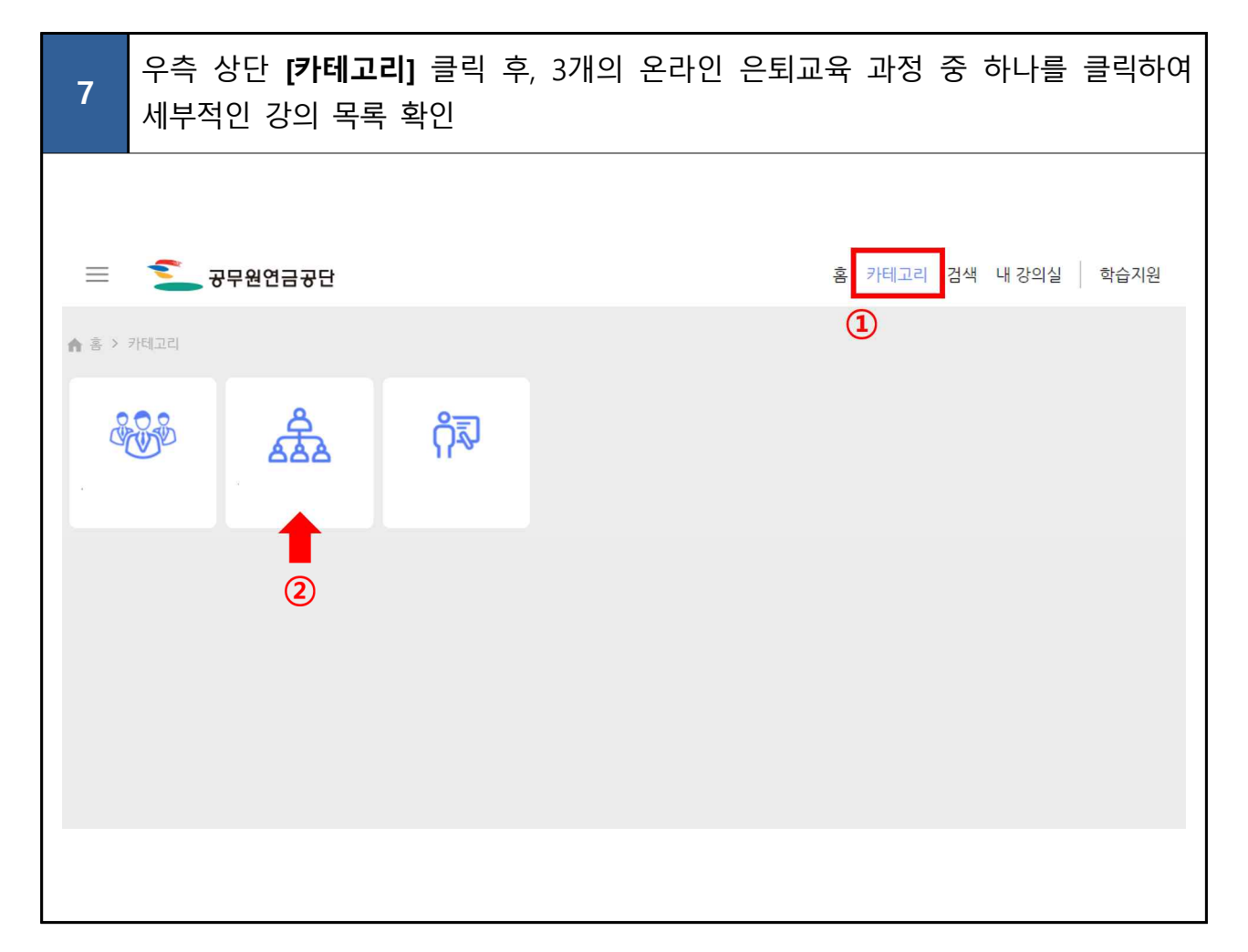

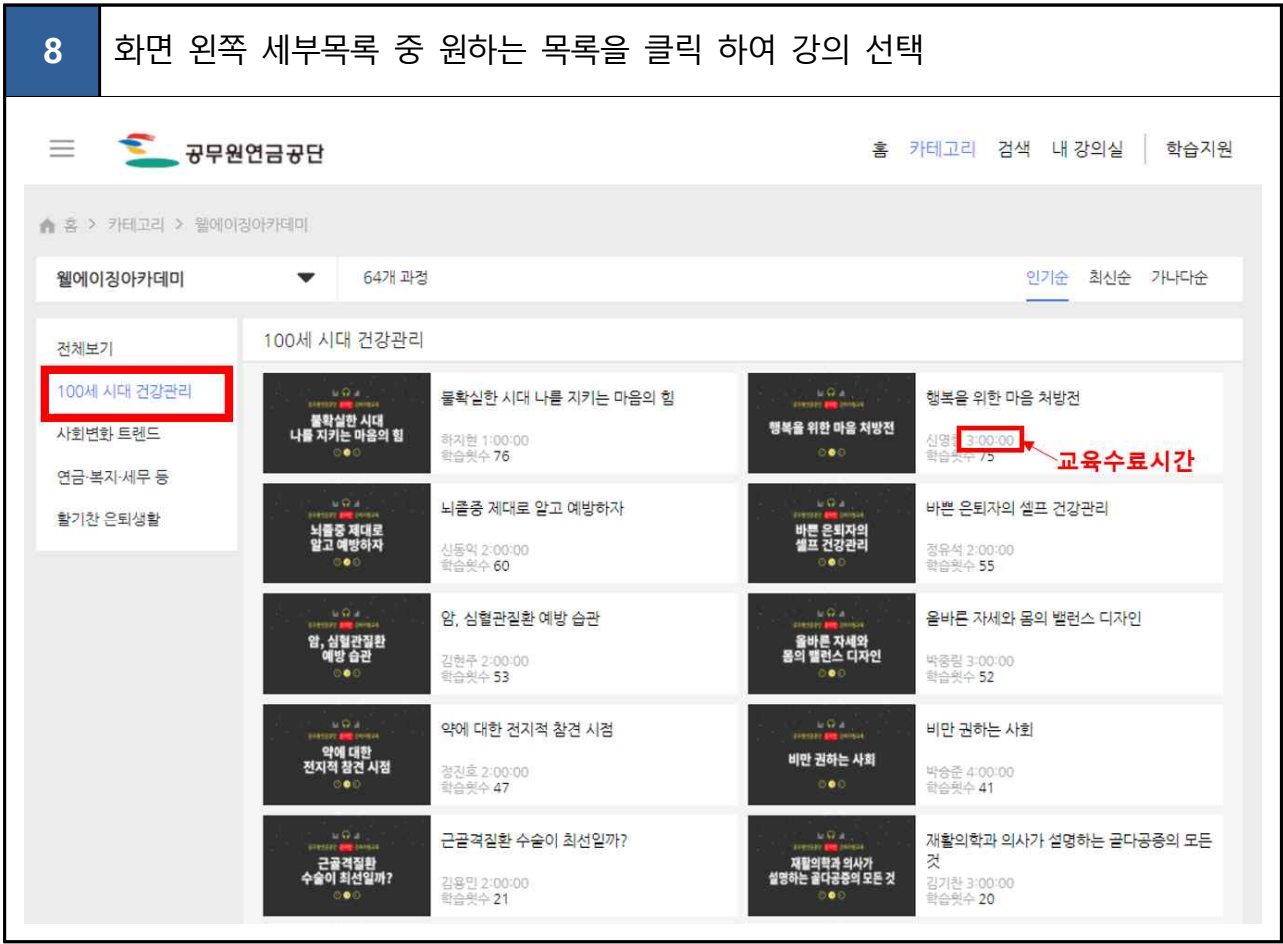

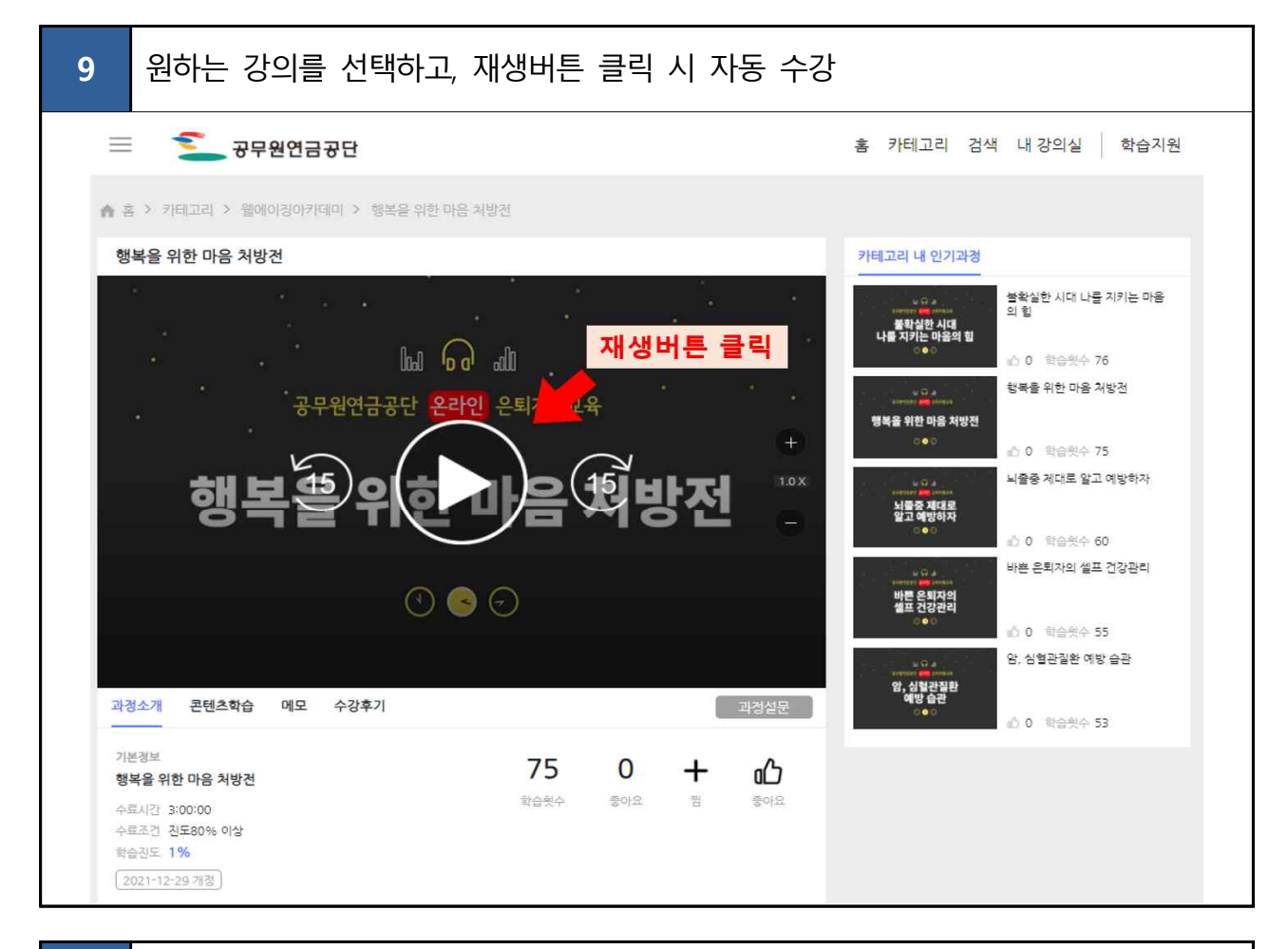

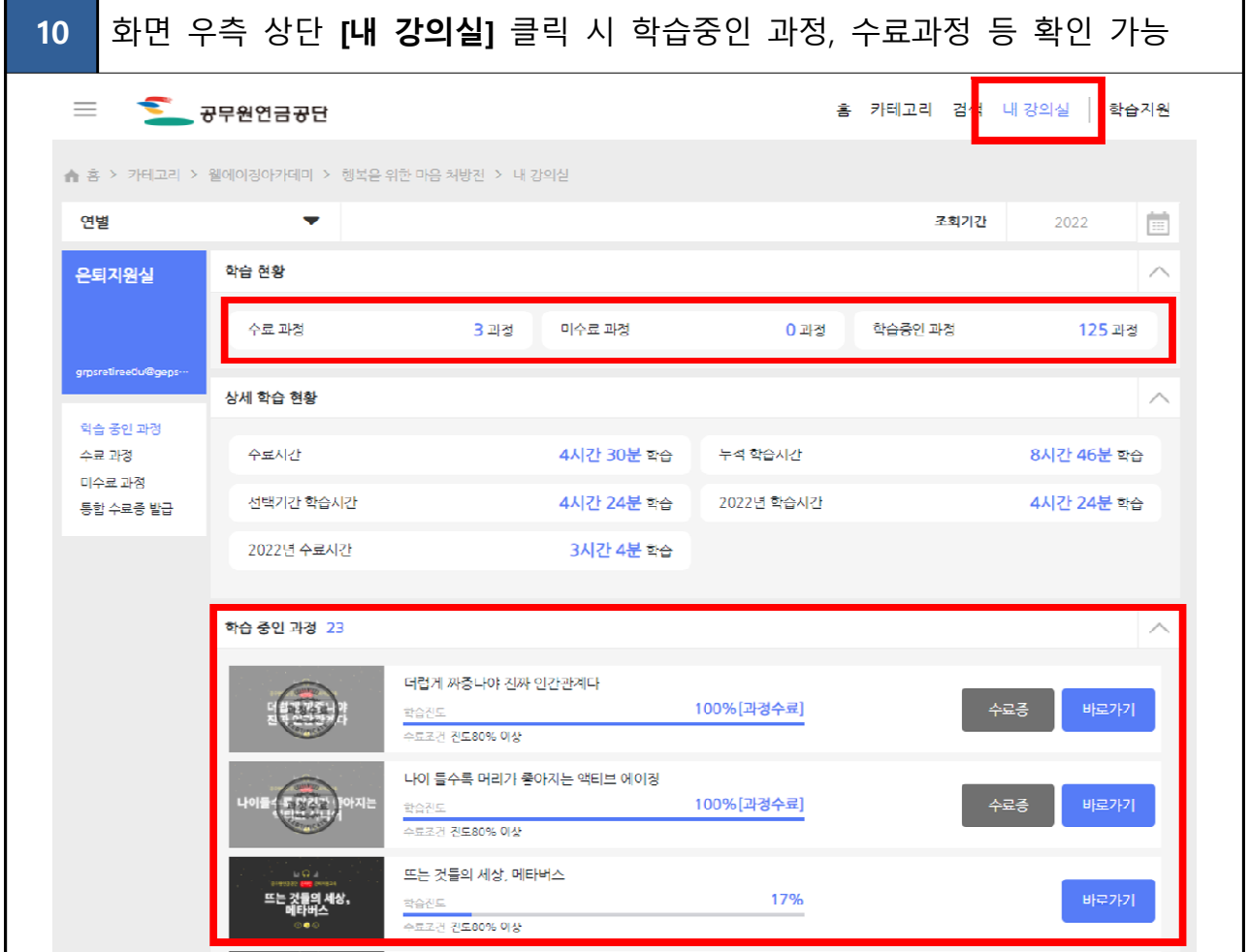

<span id="page-11-0"></span>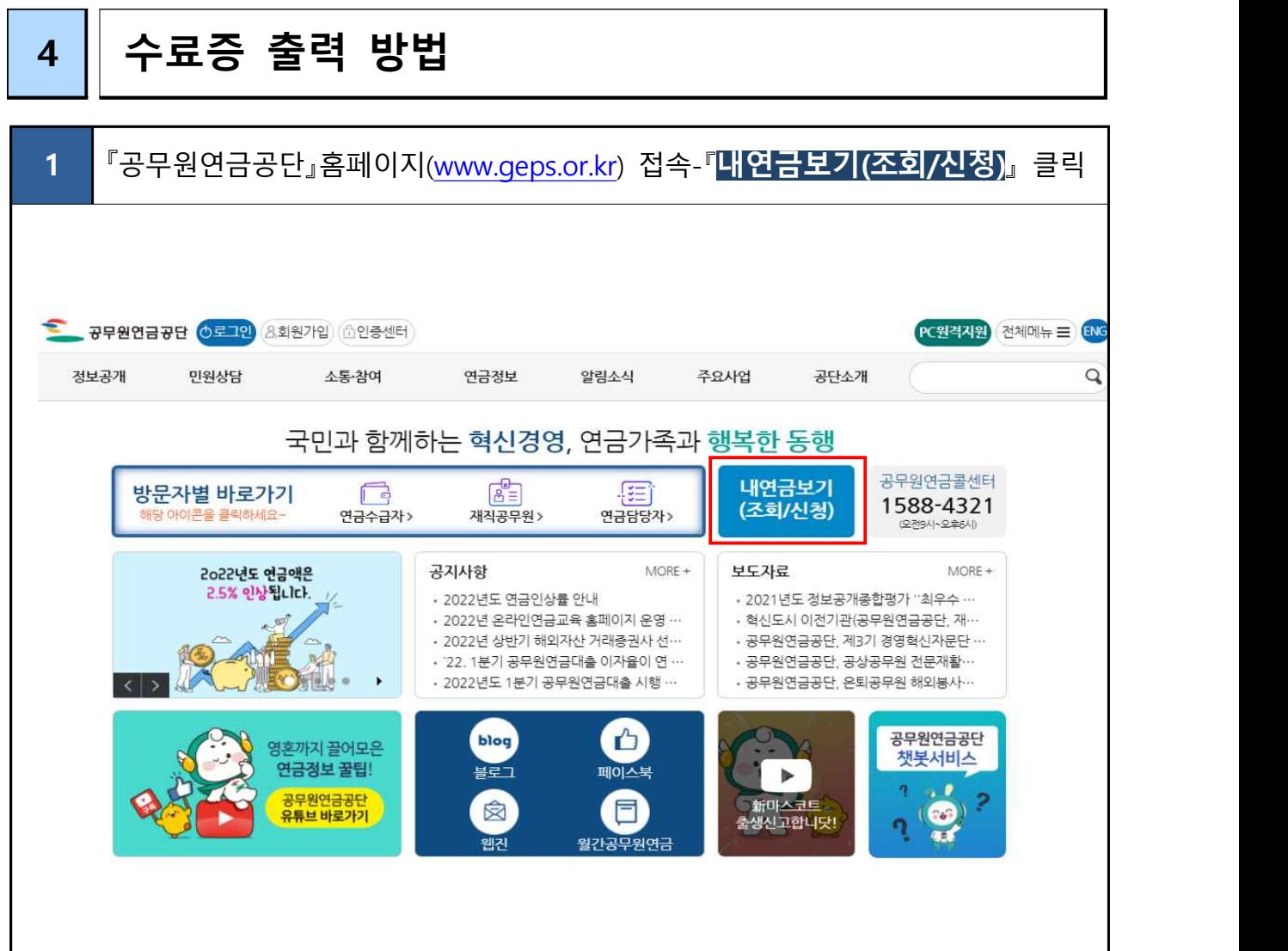

Ī

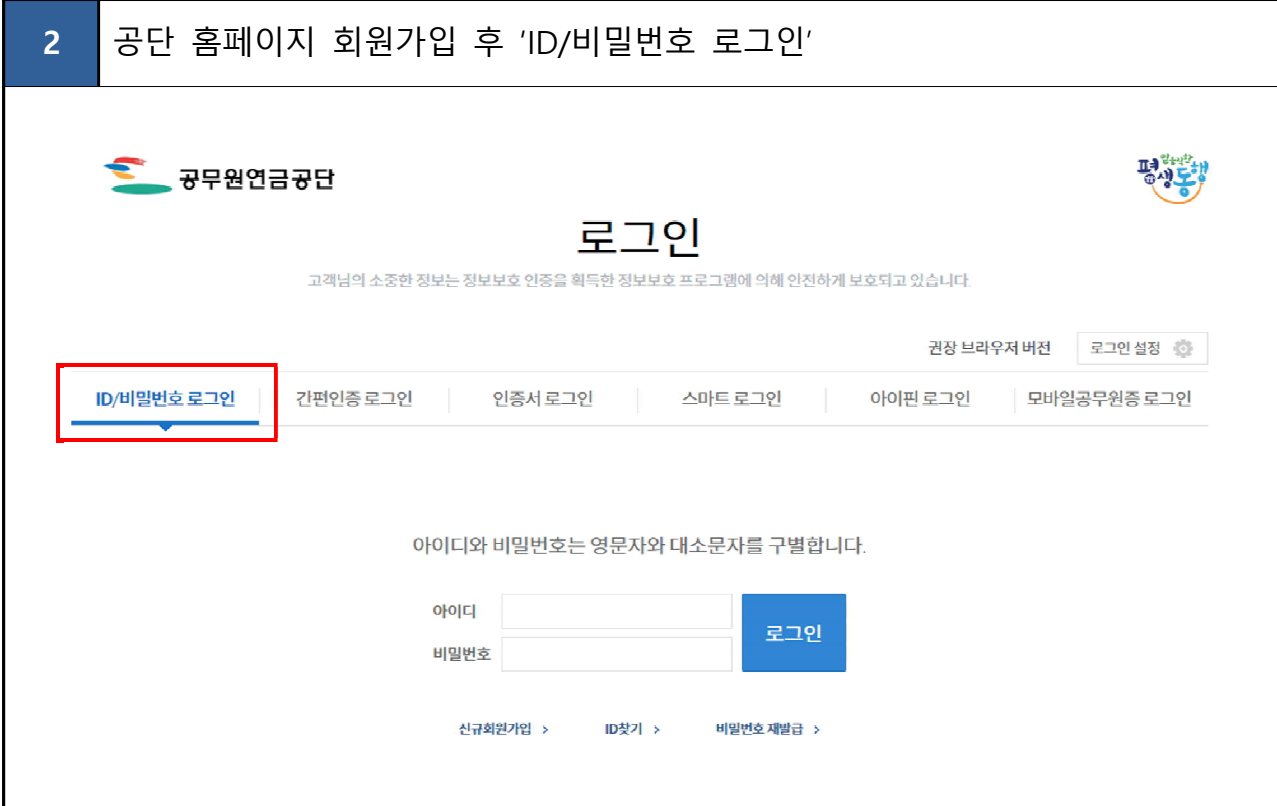

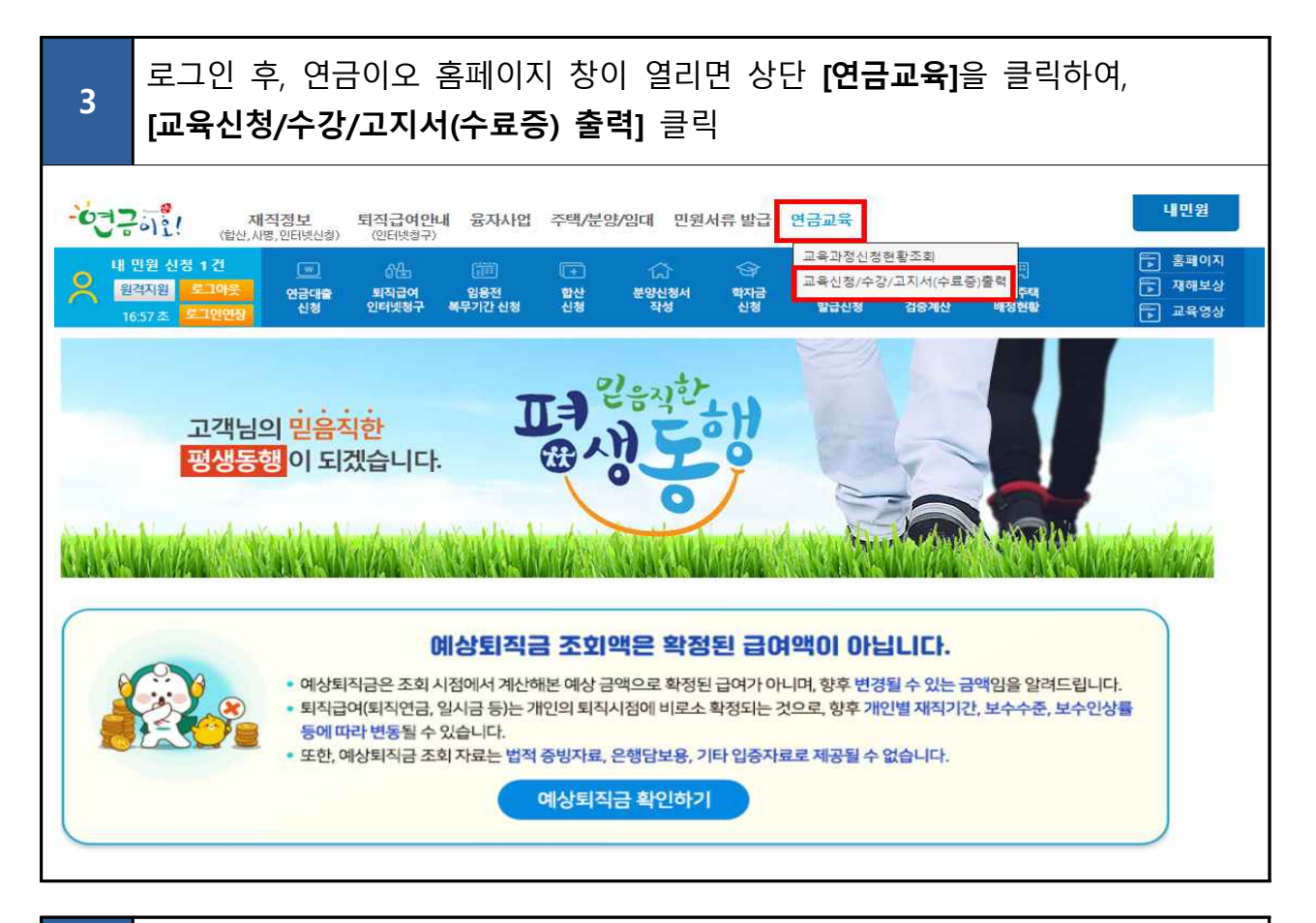

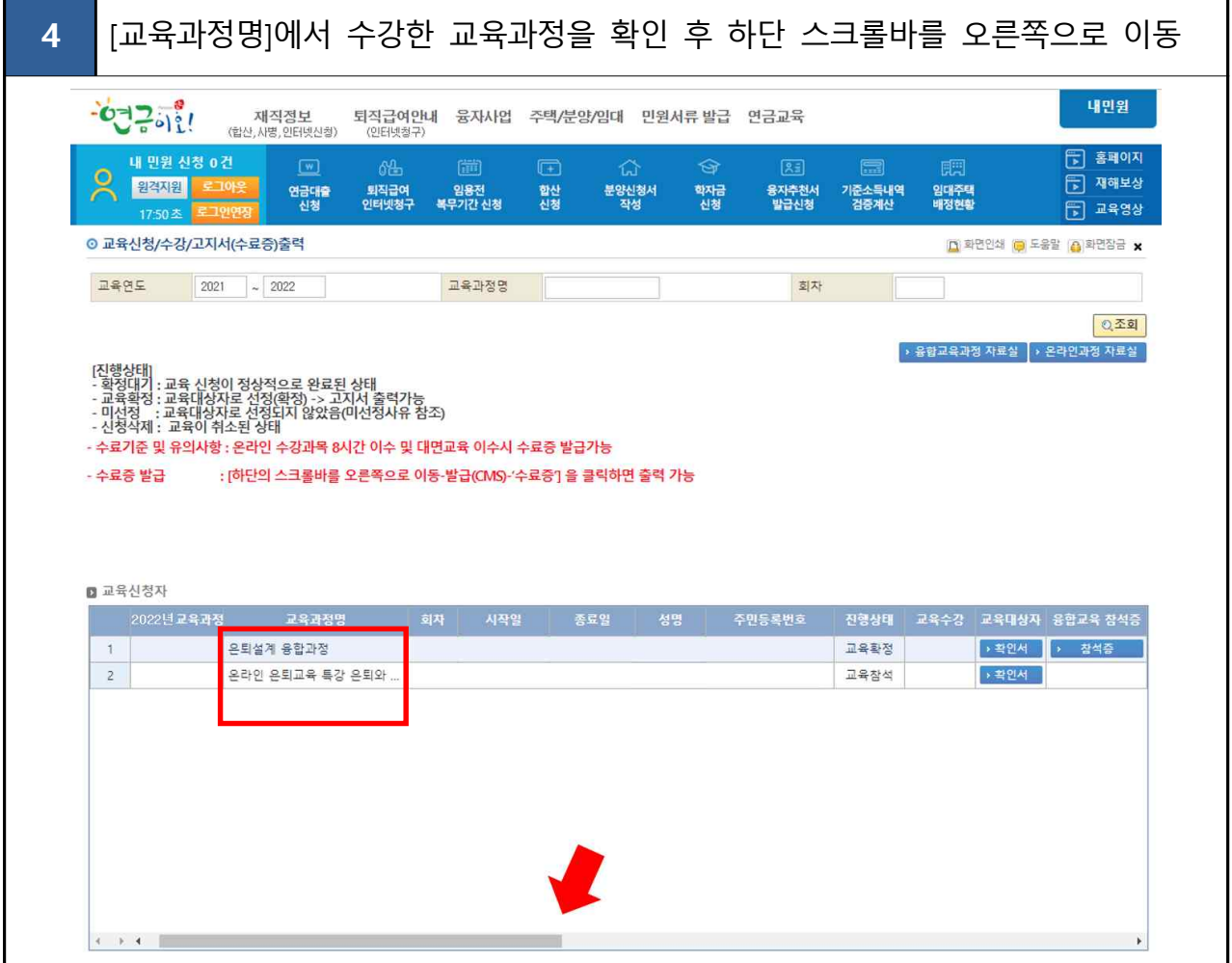

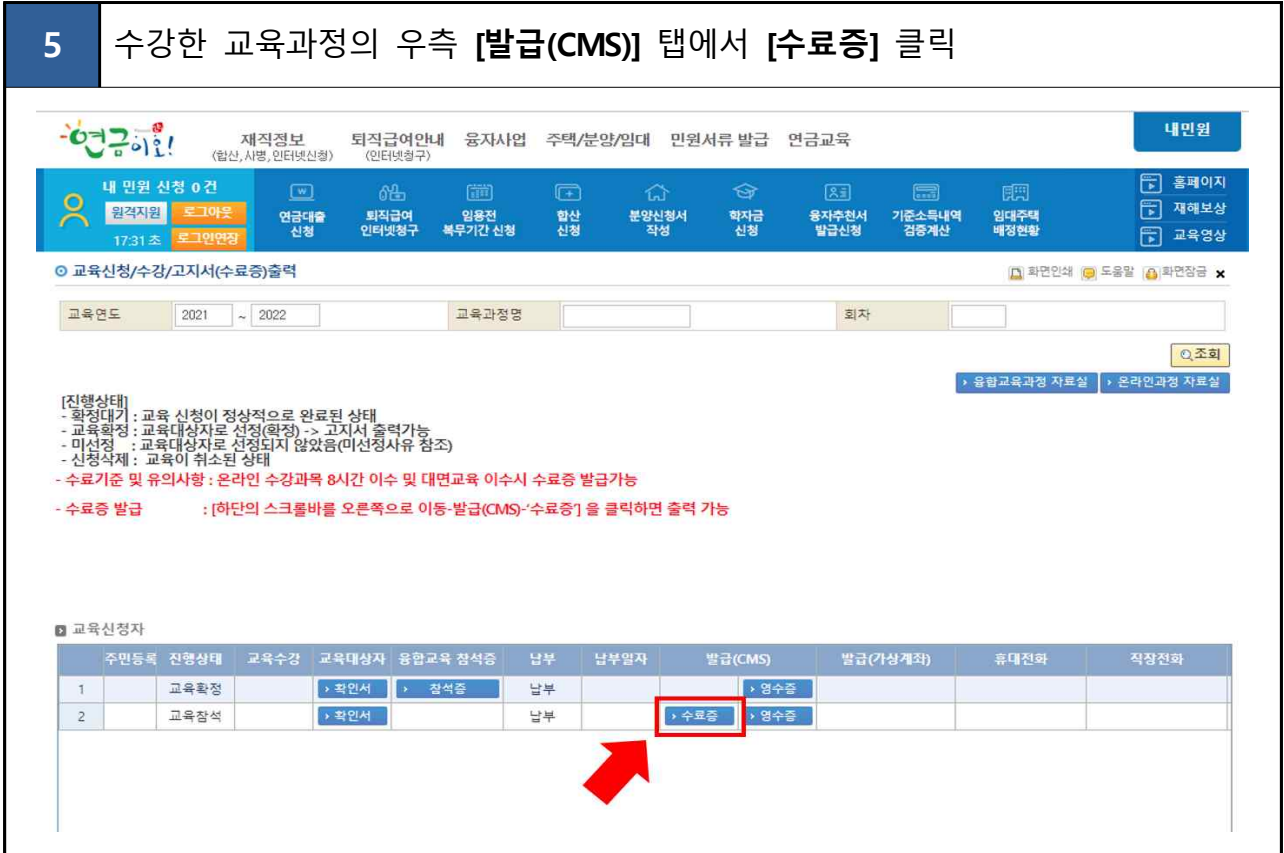

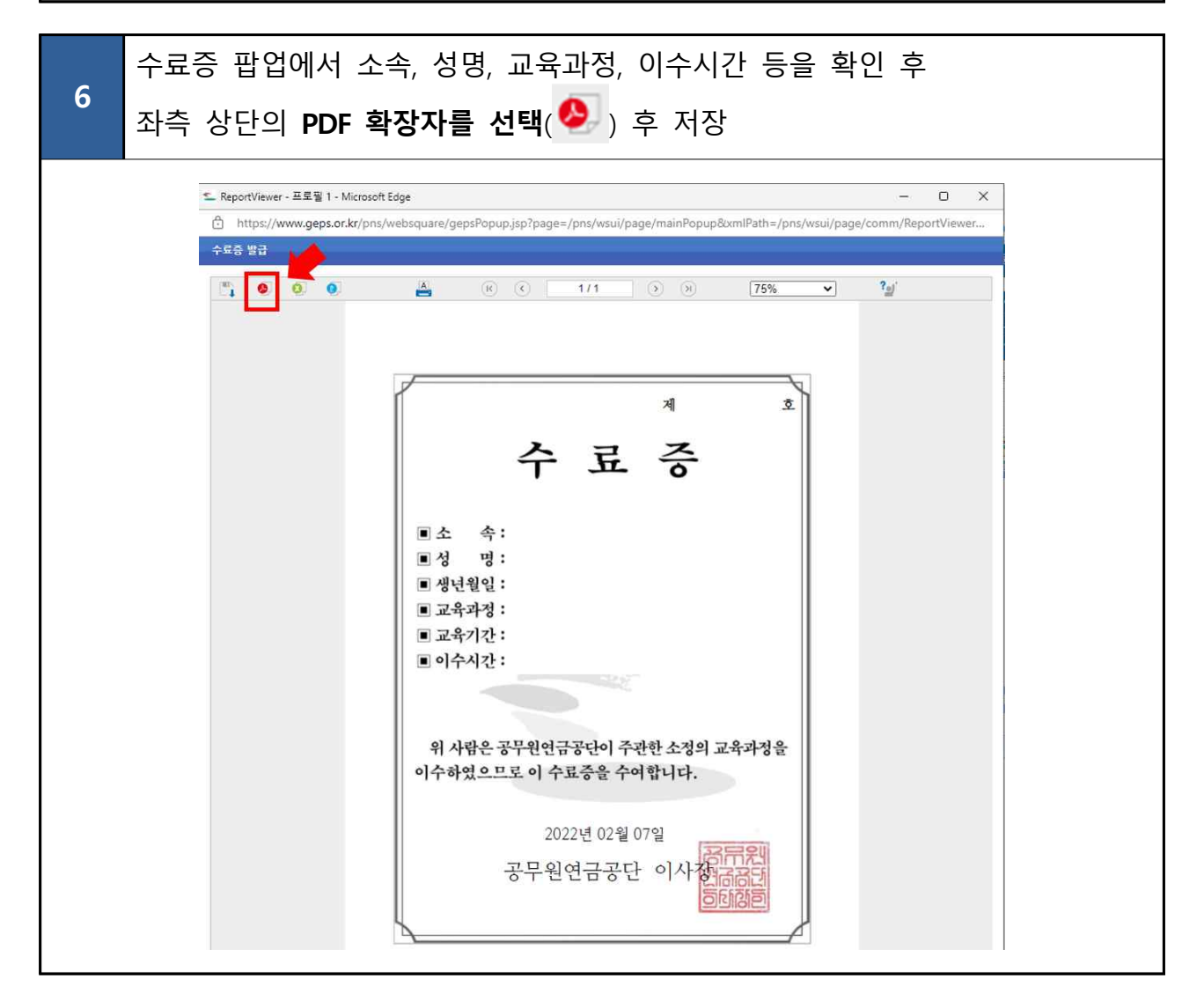

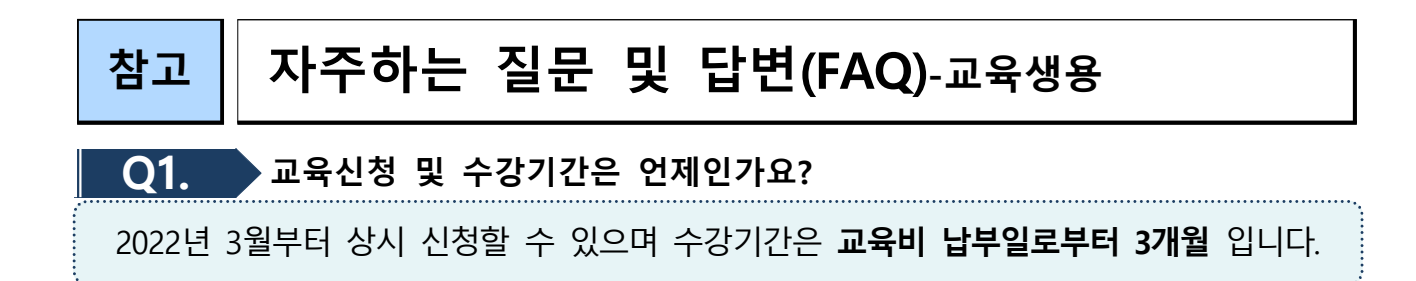

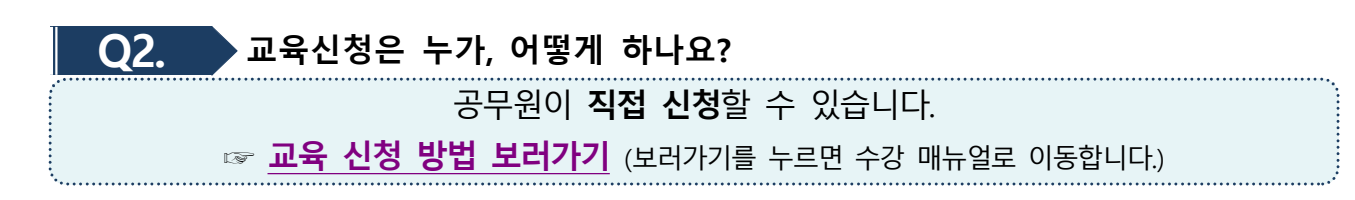

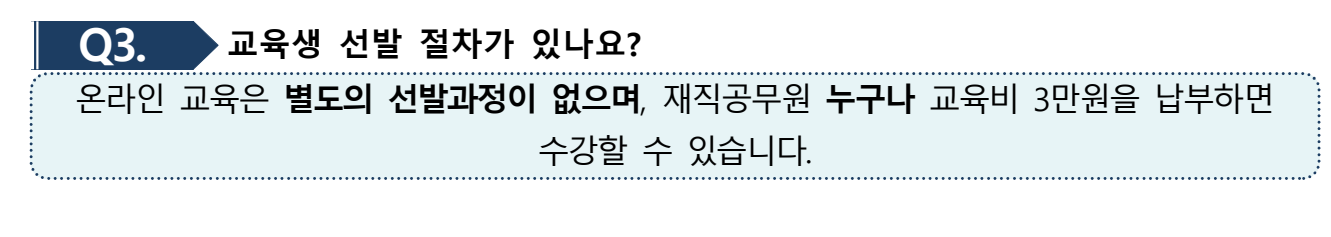

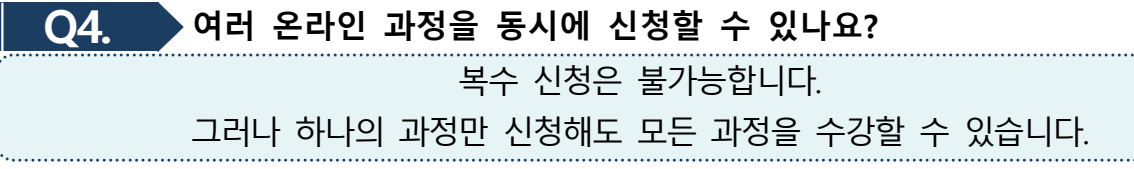

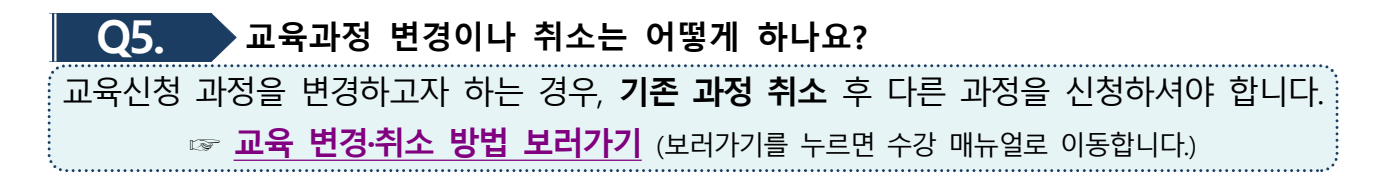

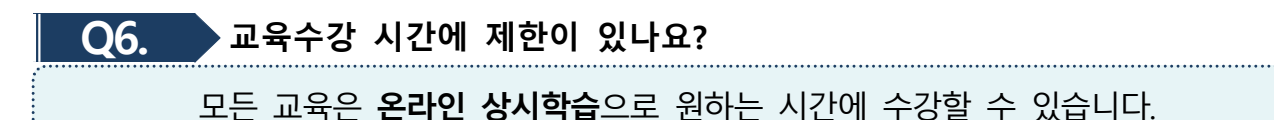

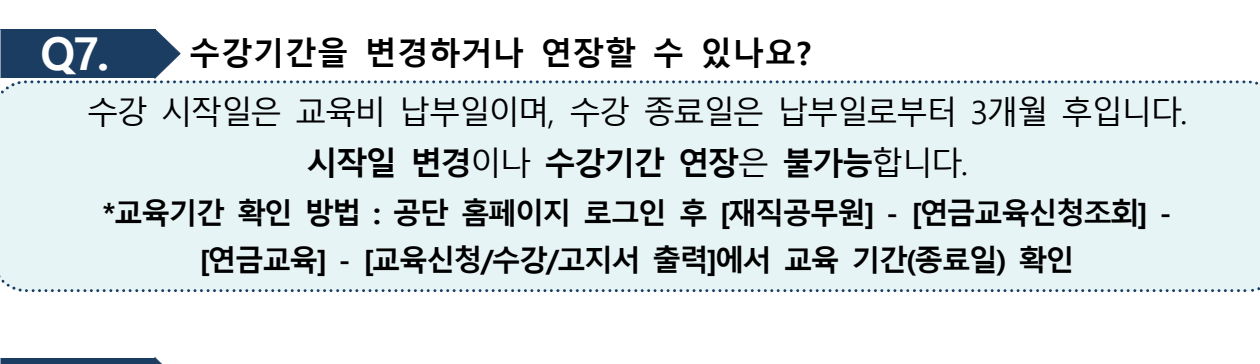

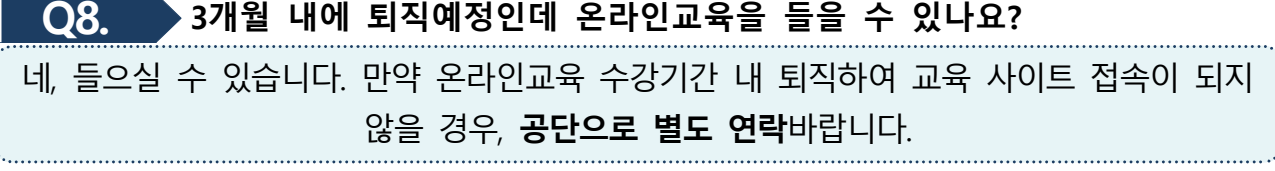

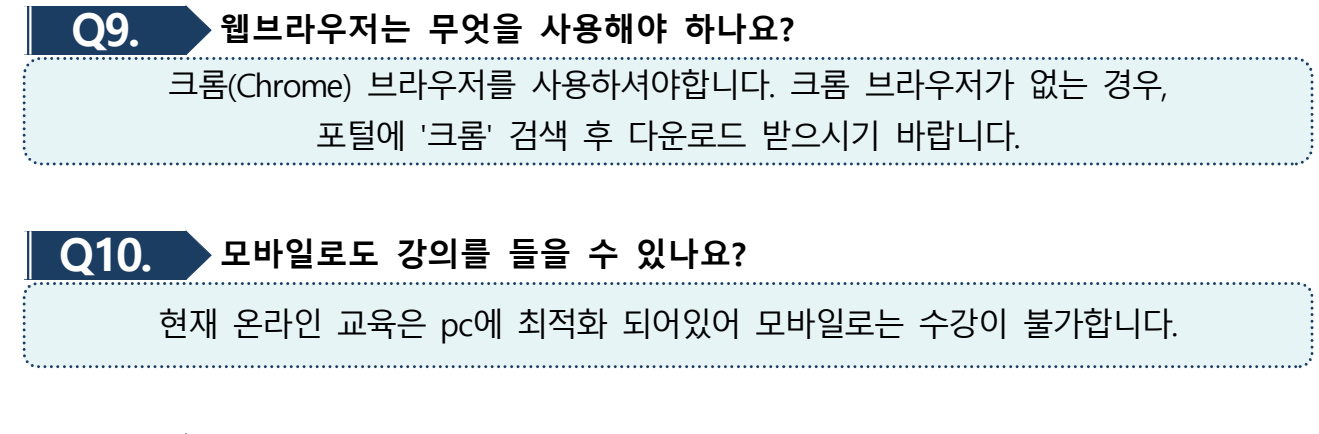

### **Q11. 강의 영상을 다운받을 수 있나요?**

저작권 보호를 위해 영상 다운로드 및 캡처, 녹화 등을 할 수 없습니다.

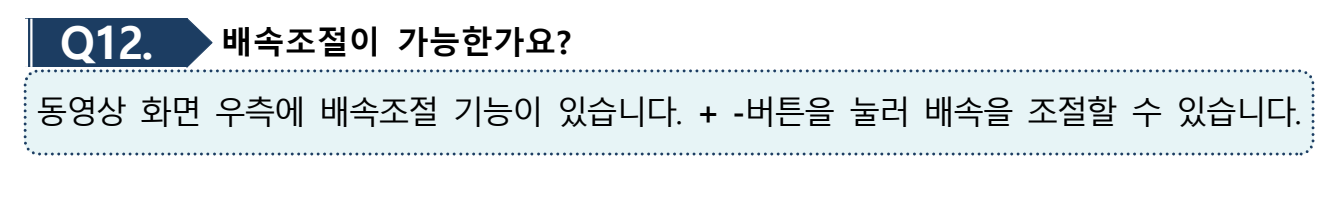

### **Q13. 과정 수료기준은 어떻게 되나요?**

현재 온라인 교육은 **①웰에이징 아카데미 ②일의 재발견 ③인생설계** 3가지 과정이 운영되고 있으며, 신청한 과정과 상관없이 1시간 이상의 강의를 수료하시면 수료증이 발급됩니다. 과정별 **최소 이수 시간은 없습니다.** 원하는 과목을 자유롭게 선택하여 수강하시면 수료한 시간만큼 수료증이 발급됩니다.

## **수강기간 종료 이전에 교육수강을 완료하여, 수료증을 발급받고 싶습니다. Q14. 어떻게 하면 되나요?**

수강기간이 종료되기 전에 충분히 교육을 수강하셨다고 판단하여 교육종료 및 수료증 발급이 필요하신 경우, 공단에 연락하셔서 **수료처리** 후 수료증을 발급받으실 수 있습니다.

#### **Q15. 수료증을 기관에 꼭 제출해야 하나요?**

각 기관의 행정시스템과 공무원연금공단의 교육 자료가 연동되지 않기 때문에, 교육시간을 인정받고자 하는 교육생은 반드시 **공단 홈페이지에서 수료증을 출력**하여 각 기관의 **연금담당자에게 제출**해야 합니다. 수료증은 공단 홈페이지에서 출력할 수 있습니다. ☞ **[수료증 출력 방법 보러가기](#page-11-0)** (보러가기를 누르면 수강 매뉴얼로 이동합니다.)

### **Q16. 교육비를 교육생·기관 중 누가 부담하나요?**

1) 개인적으로 수강을 희망하는 경우 사비로 교육비 납부 후 수강할 수 있습니다. 2) 기관에 청구할 경우, ①교육생 또는 연금담당자가 신청 후 **기관에서 교육비 납부,** ②교육생이 직접 **납부** 후 기관에 **영수증을 제출**하여 **비용 청구**하는 2가지 경우가 있습니다. 기관 교육(연금)담당자와 해당 기관의 방침을 확인한 후 신청하시기 바랍니다.

<span id="page-16-0"></span>

**참고 크롬(Chrome) 브라우저( ) 설치 방법**

### **※ 온라인 은퇴지원교육은 크롬(Chrome) 브라우저로 이용하세요.**

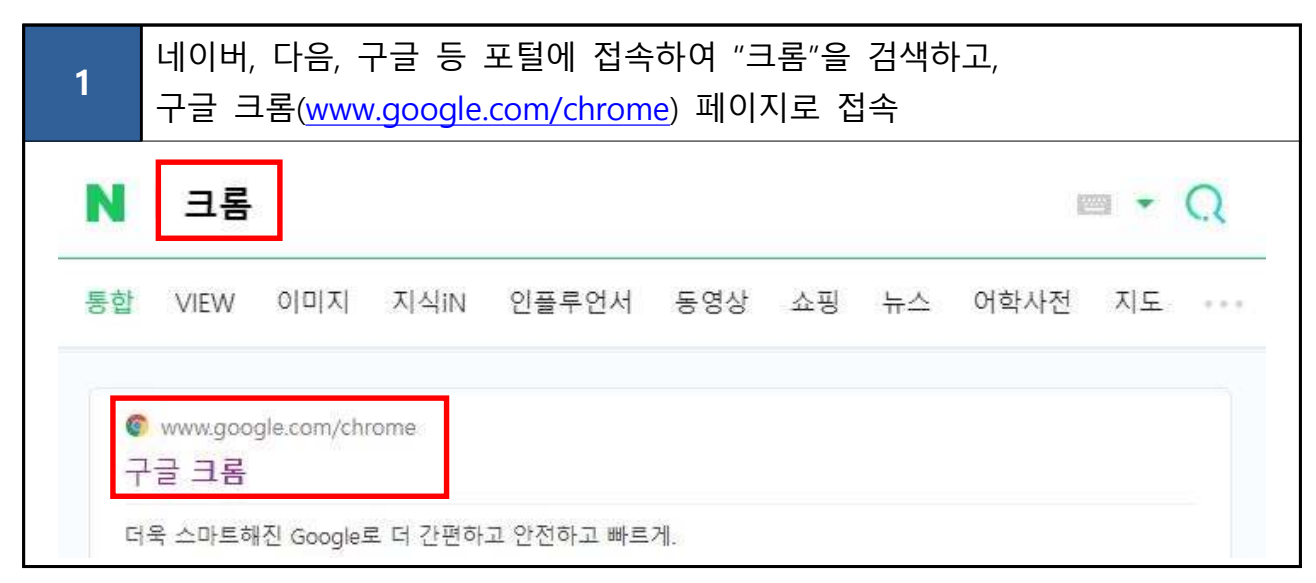

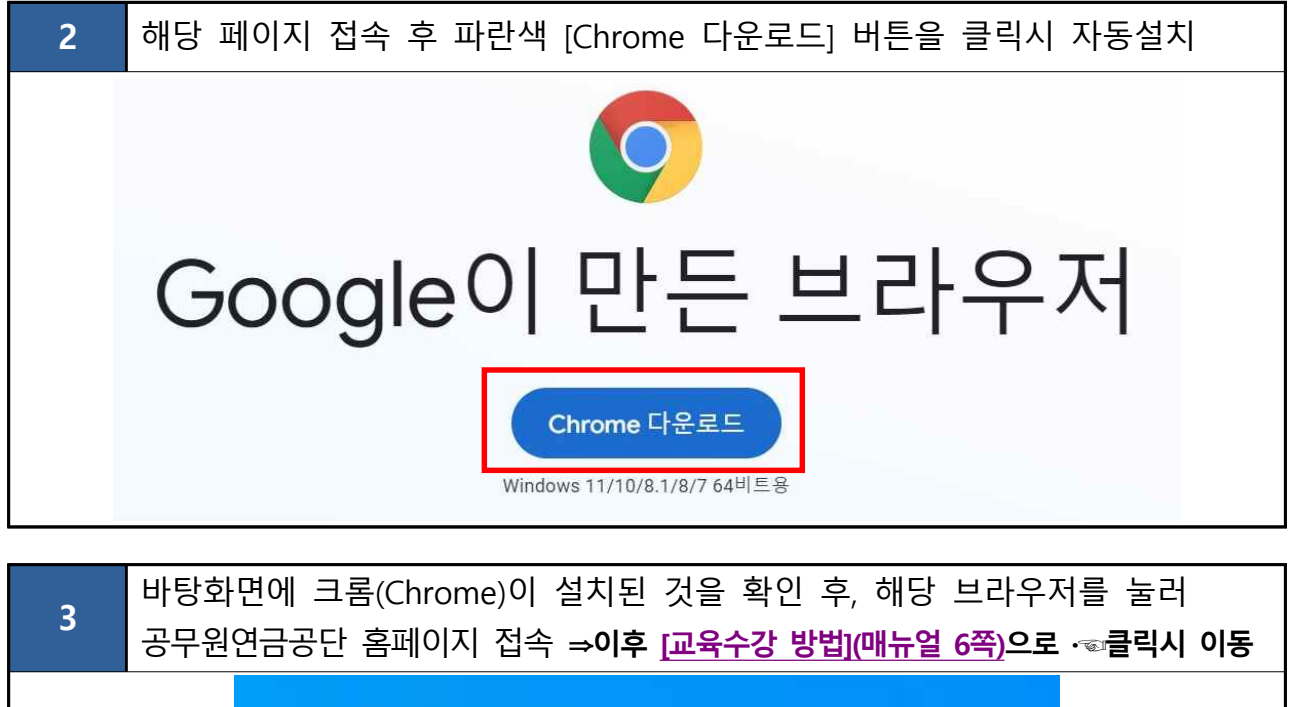

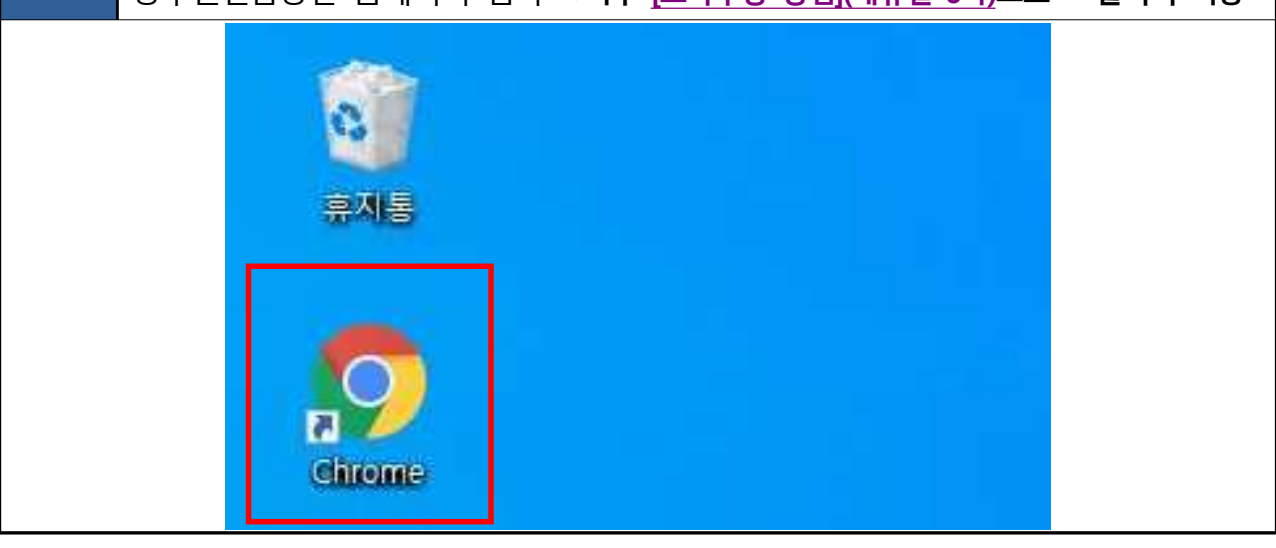

### **서식 교육비 환불신청서**

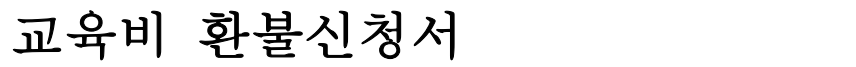

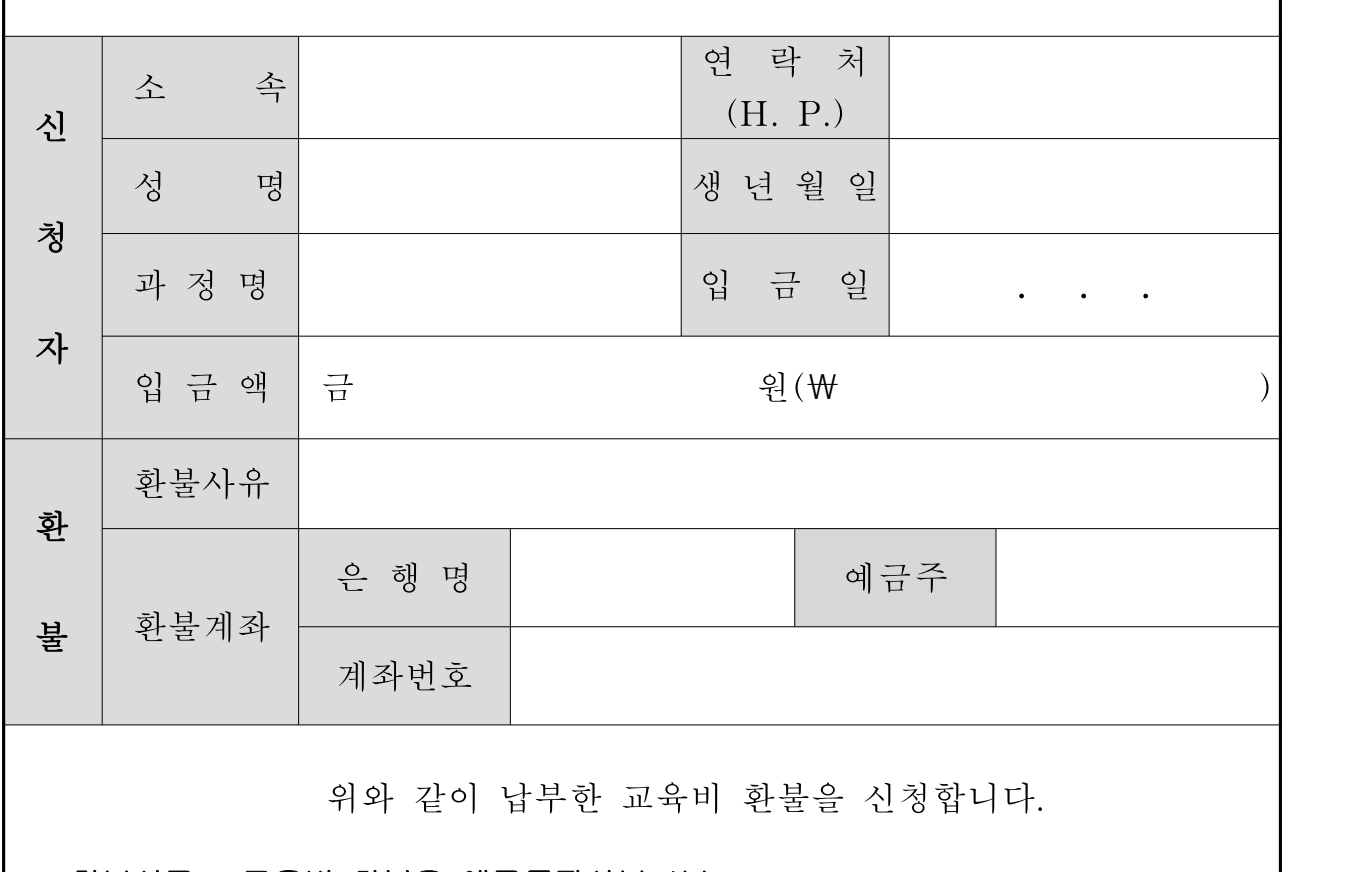

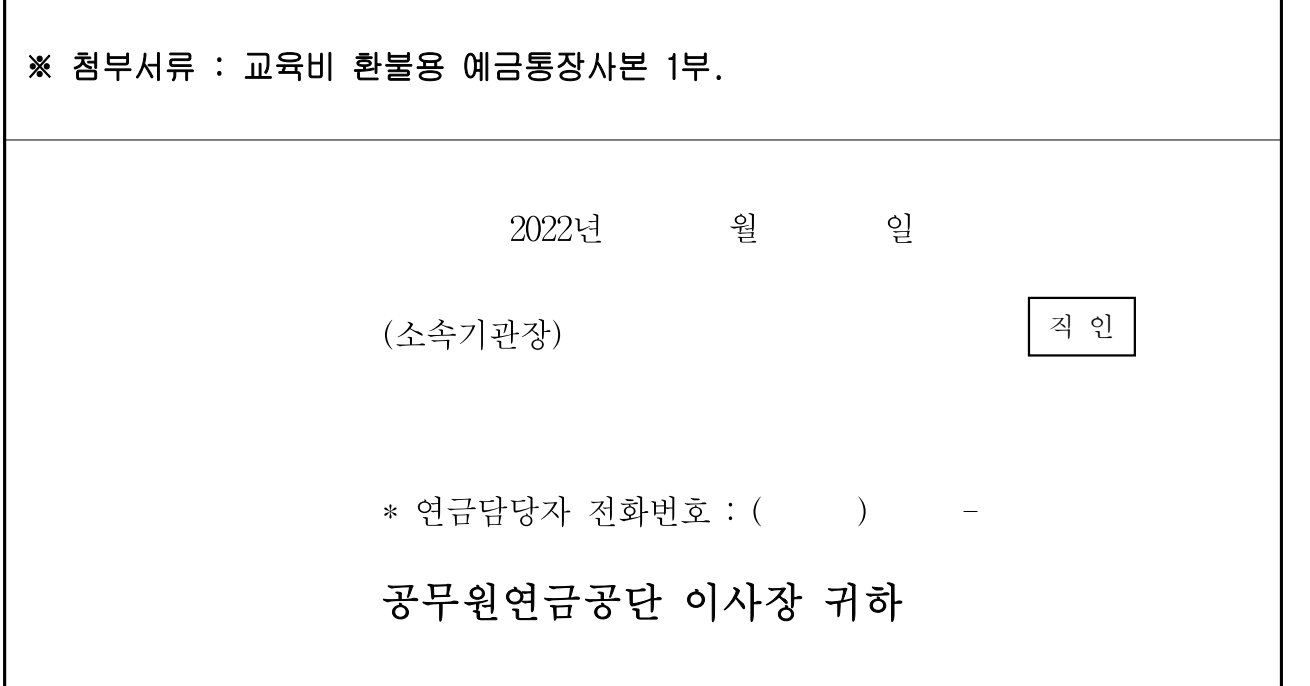

**※ 이메일 [refund@geps.or.kr](mailto:refund@geps.or.kr) 또는 FAX 064-802-3449로 송부하여 주시기 바랍니다. ※ 환불은 신청서 접수 후 7일 이내 신청 계좌로 입금 됩니다.**